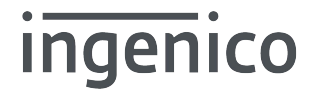

# **Allgemeine Sicherheitshinweise**

- Packen Sie das Gerät vorsichtig aus und überprüfen Sie es auf offensichtliche äußerliche oder vermutete innere Beschädigungen. Im Zweifelsfalle fahren Sie mit der Installation oder Benutzung des Gerätes nicht fort und treten Sie mit Ihrem Lieferanten in Verbindung.
- Platzieren Sie das Terminal nicht in der Nähe von Wärmequellen und halten Sie genügend Abstand zu anderen elektrischen Geräten, z.B. Warensicherungssystemen, um Fehlfunktionen zu vermeiden.
- Dieses Produkt ist nur für den Gebrauch in Innenräumen zugelassen.
- Setzen Sie dieses Gerät nicht dem Regen oder der Feuchtigkeit aus.
- Bei Benutzung im Freien benutzen Sie eine Abdeckung, die das Eindringen von Wasser verhindert.
- Lassen Sie keine Flüssigkeit in das Gehäuseinnere eindringen.
- Lösen Sie nur Schrauben oder zugängliche Abdeckungen an den Komponenten, die im Handbuch beschrieben sind.

**Achtung:** Lassen Sie Reparaturen bzw. den Austausch der enthaltenen Lithiumbatterie nur von autorisierten Serviceunternehmen vornehmen. Jeder Versuch einer Reparatur bzw. das Öffnen einer der Komponenten durch eine nicht autorisierte Person führt zum Auslösen des Sicherheitsmoduls und zum Erlöschen der Garantie!

- Vermeiden Sie die Verwendung von Telefonverteilern und stecken Sie den Stecker des mitgelieferten TAE-Kabels direkt in die Telefonanschlussbuchse.
- Vermeiden Sie es Gegenstände auf die Stromversorgungs- und Kommunikationskabel zu stellen.
- Unterbrechen Sie die Benutzung des Gerätes sofort wenn Sie daran zweifeln, dass es ordnungsgemäß funktioniert oder Sie denken, dass eine Beschädigung vorliegt. Trennen Sie das Gerät von der Spannungsversorgung und wenden Sie sich an Ihren Wartungsservice.
- Setzen Sie das Terminal keinen extremen Bedingungen aus. Zu vermeiden sind:
	- Hohe Luftfeuchtigkeit oder Nässe
	- Extrem hohe oder tiefe Temperaturen
	- Direkte Sonneneinstrahlung
	- **Offenes Feuer**

## **Sicherheitshinweise zur Stromversorgung**

- Die Terminals besitzen keinen ON/OFF-Netzschalter.
- Im Falle einer Gefahr oder einer Störung sollte das Netzteil vom Stromnetz getrennt werden.
- Es darf nur ein durch Ingenico zugelassenes Netzteil (mit CE-Kennzeichen) zum Gebrauch mit diesen Terminals verwendet werden.
- Das Netzteil versorgt das Terminal mit der angepassten Leistung. Der Benutzer sollte sicherstellen, dass zusätzliche Geräte die vom Hauptgerät versorgt werden das Netzteil nicht überlasten.
- Verwenden Sie nur eine Energiequelle, die den Angaben auf dem Netzteil entspricht.
- Beschädigte Komponenten der Stromversorgung (Leitungen, Stecker usw.) können nicht vom Benutzer ersetzt werden. Die Komponenten müssen in diesem Falle zu einem zugelassenen Wartungsservice gebracht werden, um die entsprechenden Reparaturen und/oder den Wiedereinbau durchzuführen.

### **Hinweise zur Reinigung**

- Verwenden Sie zur Reinigung des Terminals die Reinigungstücher aus dem Ingenico Reinigungsset oder ein trockenes oder leicht angefeuchtetes Tuch.
- Verwenden Sie keine aggressiven Reinigungsmittel oder Lösungsmittel, die Isopropyl-Alkohol enthalten.
- Die Kartenleseeinheit sollte je nach Bedarf mit geeigneten Reinigungskarten gereinigt werden. Reinigungskarten sind Bestandteil des Ingenico Reinigungssets, welches Sie direkt bei Ingenico erhalten.

**Achtung:** Trennen Sie die Geräte vor der Reinigung von der Stromversorgung!

# **Hinweise zur Entsorgung / WEEE**

Dieses Produkt ist gemäß den Europäischen Richtlinien 2002/96 / EG für Elektro- und Elektronik-Altgeräte (WEEE) und 2006/66 / EG für Batterien und Akkumulatoren gekennzeichnet. Nach diesen Bestimmungen müssen Hersteller und Hersteller für die Rücknahme, Behandlung und das Recycling nach Ablauf der Lebensdauer von Geräten und Batterien haftbar gemacht werden.

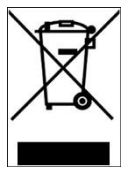

Das zugehörige Symbol bedeutet, dass WEEE- und Altbatterien nicht weggeworfen, sondern getrennt gesammelt und recycelt werden dürfen. Ingenico stellt sicher, dass effiziente Entsorgungs- und Recycling-Systeme für Elektro- und Elektronik-Altgeräte gemäß den lokalen Vorschriften Ihres Landes eingerichtet werden. Bitte wenden Sie sich an Ihren Händler, um genauere Informationen über die Compliance-Lösung für die Entsorgung Ihres alten Produkts und verbrauchter Batterien zu erhalten.

Verpackungsabfälle müssen getrennt gesammelt werden, um eine ordnungsgemäße Entsorgung und Wiederverwertung sicherzustellen. Bitte beachten Sie, dass ein ordnungsgemäßes Recycling der Elektro- und Elektronikgeräte und Altbatterien die Sicherheit der menschlichen Gesundheit und der Umwelt gewährleistet.

# **Lieferumfang**

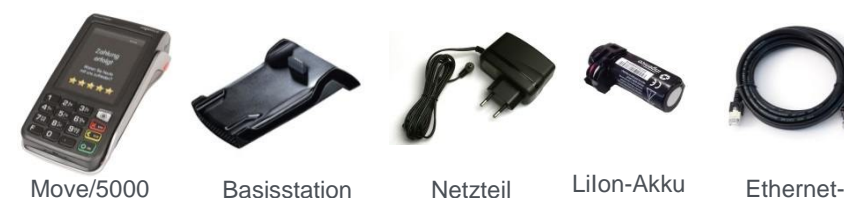

Netzteil

#### **Lieferkonfigurationen:**

Move/5000 3G/WLAN mit Ladebasis Move/5000 4G/WLAN mit Ladebasis Move/5000 Bluetooth(WLAN,3G) mit BT-Basis Move/5000 Bluetooth(WLAN,4G) mit BT-Basis

**\*** Nur bei Gerätevariante mit Bluetooth-Basis

Move/5000 Basisstation

Ein Teil der Anschlüsse befindet sich unter dem Deckel auf der Unterseite der Basis, siehe nebenstehende Abbildung.**\***

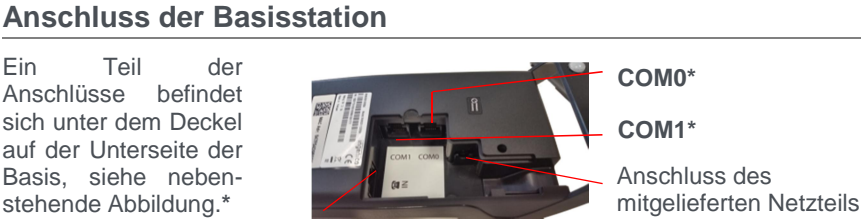

Anschluss eines TAE-Kabels (als Zubehör erhältlich)**\***

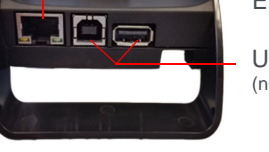

1. **2.** 2.

Anschluss des Ethernet-Kabels**\***

USB-Anschlüsse**\*** (nur für Servicezwecke)

**\*** Nur bei Grätevariante mit Bluetooth

## **Einlegen/Wechseln des Akkus**

- 1. Entriegeln Sie den Deckel auf der Rückseite des Terminals, indem Sie die Verriegelung in Pfeilrichtung schieben und entnehmen Sie den Deckel.
- 2. Schließen Sie den beiliegenden Akku wie auf dem Bild dargestellt an. Stecken Sie den Stecker des Akku soweit in die Buchse, bis er einrastet.
- 3. Schließen Sie den Deckel wieder an und verriegeln Sie ihn.

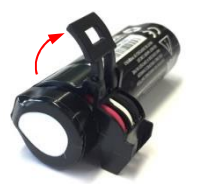

Möchten Sie den Akku wechseln, schalten Sie das Terminal vorher aus. Halten Sie dafür die beiden Tasten Galund Gugleichzeitig für etwa zwei Sekunden gedrückt. Öffnen Sie danach den Akkudeckel wie oben beschrieben. Klappen Sie den Halteclip am Akku nach oben, siehe Abbildung links. An diesem Clip können Sie den Akku gerade nach oben aus dem Terminal heraus ziehen. Gehen Sie dabei behutsam vor. Setzen Sie den neuen Akku wie oben beschrieben ein, klappen den Halteclip wieder nach unten und schließen den Deckel wieder. Verwenden Sie ausschließlich den Original-Akku.

Kabel**\***

**Hinweis:** Wird das Terminal länger als zwei Monate gelagert, entfernen Sie bitte den Akku aus dem Gerät. Ğ.

**Hinweis:** Verwenden Sie ausschließlich den für die Ingenico Move-Serie vorgesehenen Original-Akku

# **Laden des Akkus**

1. Verbinden Sie zuerst die Basisstation mit dem beiliegenden Steckernetzteil und schließen sie es dann an eine Steckdose an.

2. Legen Sie das Terminal mit eingelegtem Akku nun auf die Basisstation und beachten Sie folgende Hinweise:

- Der Akku wird immer dann geladen, wenn das Terminal korrekt auf der Basisstation platziert wird.
- Laden Sie den Akku vor der ersten Benutzung für ca. 16 Stunden.
- Ein vollständig entladener Akku benötigt ca. 4 Stunden bis er wieder zu 100% geladen ist.
- Die Umgebungsbedingungen während des Ladens können die Lebenszeit des Akku beeinflussen. Die optimalen Bedingungen sind: - eine Temperatur zwischen +15˚C und +25˚C

- fern von Wärmequellen, wie z.B. Heizkörper, direkte Sonneneinstrahlung u.s.w.

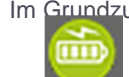

• Im Grundzustand des Terminals wird der Akkustatus im Display wie folgt angezeigt: Der Akku wird geladen,wenn der Blitz über dem Akkusymbol dargestellt wird.

Je niedriger der Ladestand des Akku, umso weniger Balken werden angezeigt. Zudem geben die Farben eine bessere Sichtbarkeit über den Ladestand des Akku: **Grün**=voll; **Orange**=halbvoll; **Rot**=nahezu leer.

## **Einsetzen der SIM-Karte**

- 1. Schalten Sie das Terminal aus, indem Sie die Tasten (<a) und gleichzeitig für etwas zwei Sekunden drücken.
- 2. Entriegeln Sie den Deckel auf der Rückseite des Terminals und entnehmen Sie den Deckel.
- 3. Schieben Sie die SIM-Karte vorsichtig in die dafür vorgesehene Aufnahme "SIM 1". Achten Sie darauf, dass der Chip nach unten zeigt und dass die abgeschrägte Ecke der SIM-Karte wie abgebildet positioniert ist.
- SIM

4. Schließen Sie den Deckel wieder.

# **Inbetriebnahme / Initialisierung**

#### **1. Eingabe der Terminal-ID**

 $\widetilde{\mathcal{A}}$ 

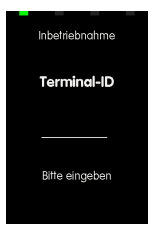

Im ersten Schritt werden Sie aufgefordert, die 8-stellige Terminal-ID einzugeben, die Sie von Ihrem Netzbetreiber erhalten haben. Diese Eingabe wird mit der **OK-Taste** bestätigt. Zur Sicherheit wird die Terminal-ID ein zweites Mal abgefragt. Diese Eingabe wird ebenfalls mit der **OK-Taste** bestätigt.

**Hinweis:** Wurde Ihr Terminal von ihrem Netzbetreiber bereits vorkonfiguriert ausgeliefert, ist nur noch der dritte Schritt notwendig.

#### **2. Einstellung der Kommunikationsparameter**

Das Terminal zeigt nun alle verfügbaren Kommunikationsarten an. Wählen Sie ihre Anschlussart aus. Nach der Auswahl fragt das Terminal automatisch die für ihre Kommunikationsart notwendigen Parameter Schritt für Schritt ab. Geben Sie diese mit Hilfe der Tastatur ein und bestätigen Sie jeden Schritt mit der **OK-Taste**. Bei einigen Abfragen, z.B. bei der Eingabe der Passphrase eines WLAN, kann es notwendig sein, den Eingabemodus (numerisch **<123>**/alphanumerisch **<abc>**) zu wechseln. Benutzen Sie dafür die **F4-Taste** . Im folgenden sind die je Gerätetyp und Kommunikationsart notwendigen Schritte dargestellt:

**Mobiles Netz** (Das Terminal erkennt automatisch den Netzwerkoperator der eingesetzten SIM-Karte und zeigt diesen im DFÜ-Assistenten an, im Beispiel Vodafone)

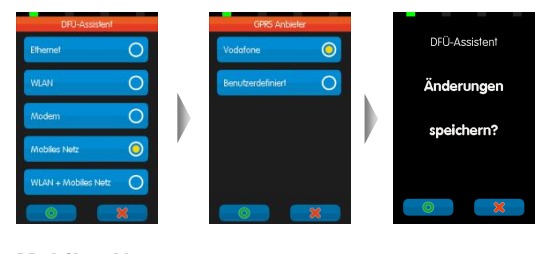

**Mobiles Netz** (Benutzerdefinierte Eingabe der Zugangsdaten zum mobilen Netz)

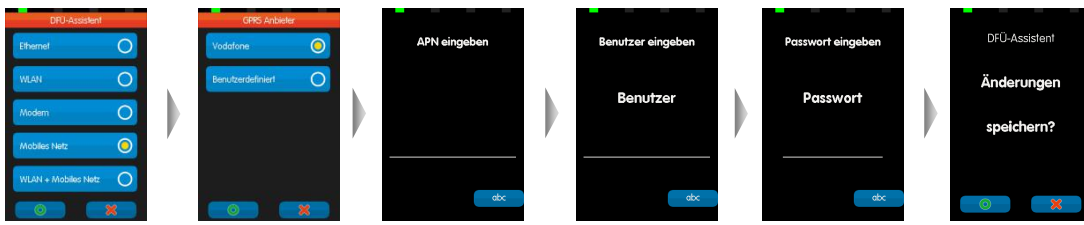

WLAN - DHCP Dynamische Zuordnung der IP-Adresse (Abfrage "DHCP?" mit der OK-Taste bestätigen)

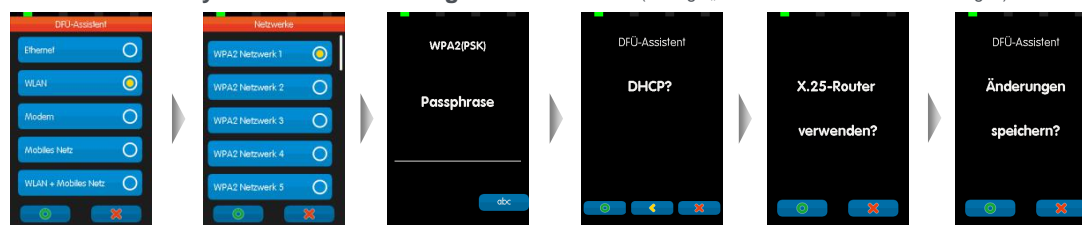

Wird die Abfrage **X.25-Router verwenden?** mit Ja beantwortet, sind weitere Parameter einzugeben. Ziehen Sie in diesem Fall ihren Netzwerkadministrator zu Rate.

WLAN - Manuelle Einstellung der Parameter (Abfrage "DHCP?" mit der STOP-Taste ablehnen) DFÜ-Assistent **WPA2PSKI** ID-Adr  $D - A$  $D - A$  $\overline{6}$ **DHCP** Passphrase Subnetz-Maske .<br>Standard-Gateway e Adresse 255.255.255.0  $\qquad$  abc Wird die Abfrage .<br>DEÜ Accietont **X.25-Router verwenden?** mit Ja beantwortet, sind X.25-Route lerungen weitere Parameter **DNS Server** einzugeben. Ziehen peichern? Sie in diesem Fall ihren Netzwerkadministrator zu Rate.

#### **WLAN mit automatischer Umschaltung auf das mobile Netz**

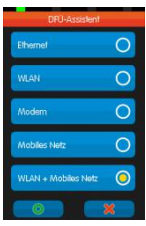

Mit der Option "WLAN + Mobiles Netz" wird das Terminal so konfiguriert, dass es sich vorrangig mit dem bekannten WLAN verbindet. Sobald das Terminal aus der Reichweite des WLAN bewegt wird, verbindet es sich automatisch mit dem mobilen Netz und wechselt zurück, wenn es sich wieder in der Reichweite des WLAN befindet. Voraussetzung dafür ist, dass eine funktionsbereite SIM-Karte eingelegt ist.

Die notwendigen Parameter fragt das Terminal automatisch ab. Es werden die im vorigen Abschnitt beschriebenen Schritte für "WLAN" und "Mobiles Netz" nacheinander abgefragt.

#### **Ethernet mit dynamischer Zuordnung der IP-Adresse (DHCP)**

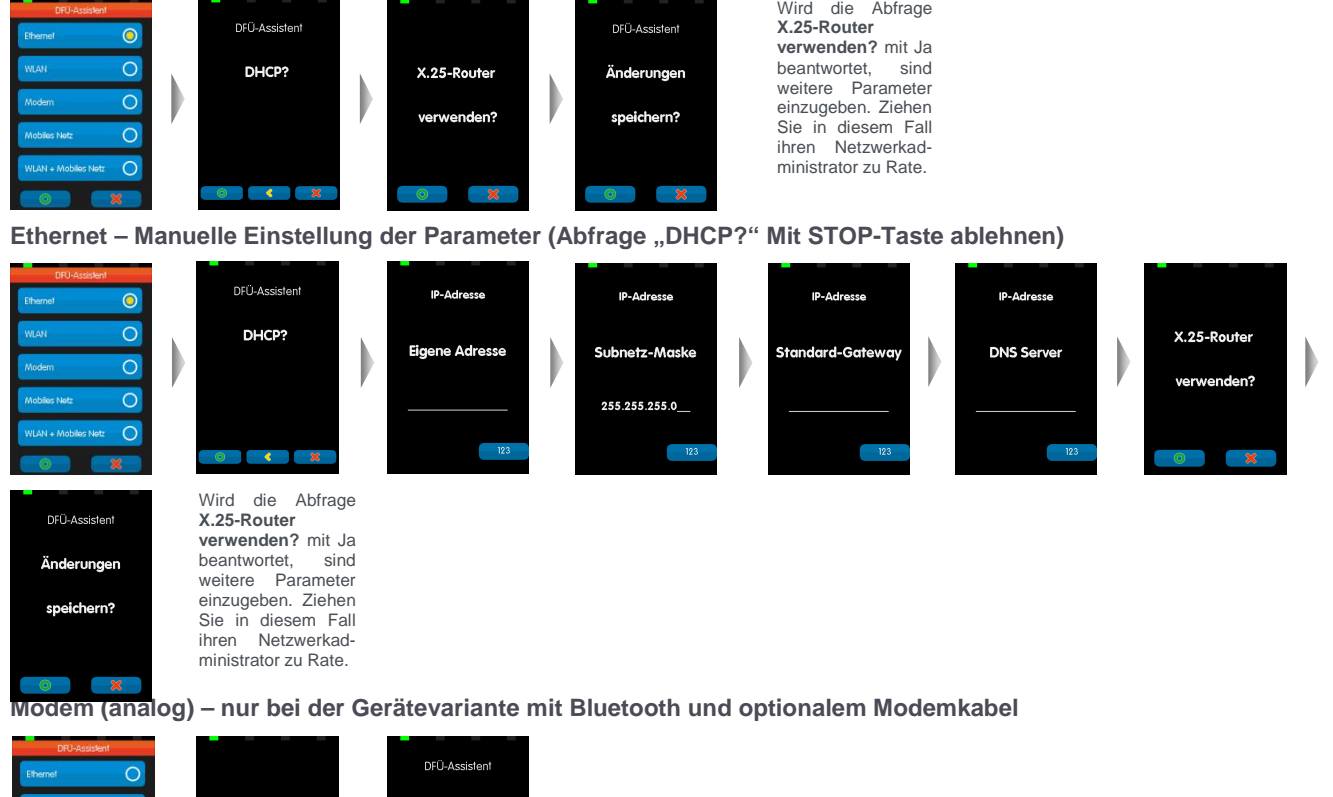

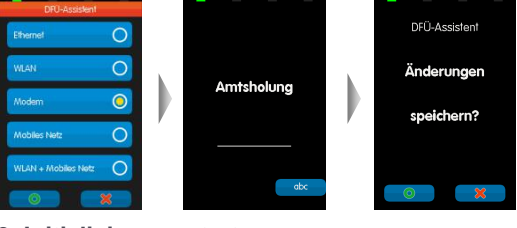

**3. Initialisierung starten**

Nach erfolgreicher Konfiguration der Kommunikationsparameter meldet das Terminal, dass eine Initialisierung notwendig ist.

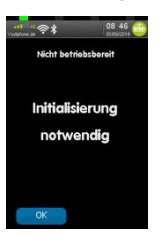

Die Initialisierung wird mit der **OK-Taste** gestartet. Sofern alle Kommunikationsparameter korrekt gesetzt wurden und die Anschlussverkabelung ggf. hergestellt wurde, beginnt das Terminal mit der Anwahl an den Host ihres Netzbetreibers und führt diverse Diagnosen durch. Sind alle Diagnosen ordnungsgemäß durchlaufen, wechselt die Anzeige des Terminals in den Grundzustand (Abb. rechts) und ist nun betriebsbereit.

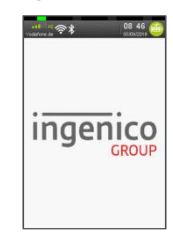

Ingenico GmbH Daniel-Goldbach-Straße 17-19 40880 Ratingen

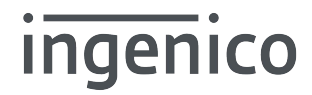